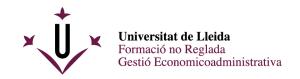

## **PREREGISTRATION GUIDE**

If you are **NOT** yet a member of the university community, first you have to access here and register: <u>access</u> the online registration.

## TO REGISTER

- When asked "document type", choose "passport" in the dropdown menu. If you do not have a passport, you can use the number on your identity card.
- Do not use special characters ('%\_!·\$/()=? $\frac{1234567890"}{i+[]^*,;:}\frac{2}{3}<>|@#^-) in your personal data. It would give you problems later.$

Once the user has been created, please remember the email you used and the password you created, because you will need this information to do the self-enrolment once we have validated you.

- Then, with your username and password, you can preregister at the language courses following the links from our webpage ("enllaços de preinscripció).

If you have any problems about the preregistration, contact us: <a href="mailto:il.suportmatricula@udl.cat">il.suportmatricula@udl.cat</a>